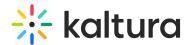

## How Do I Launch a Classroom in KMS?

Last Modified on 03/27/2025 9:25 am IST

## i Legacy notice

This article documents the **legacy KME Room**. For information on the new room, please visit the **new Kaltura Room documentation**.

- 1. Launch your personal room Select "Live Room" from the USER drop down menu.
- 2. Channel/course room Click on the Media Tab in the channel. On the top right corner of the tab, click to launch the virtual room.